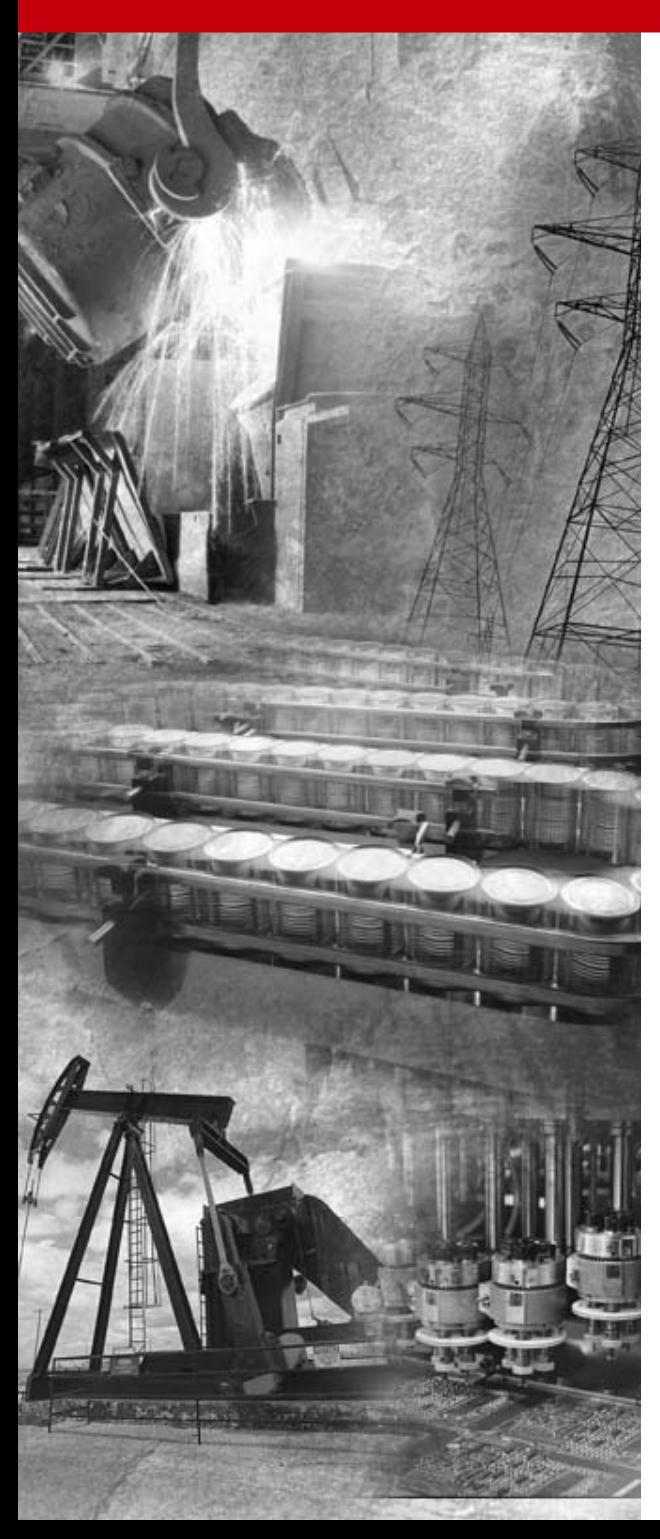

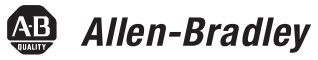

# **DeviceNet Pendant Stations**

**Bulletin 800E/F**

**User Manual**

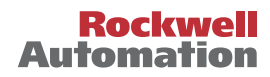

# <span id="page-1-0"></span>**Important User Information**

The illustrations, charts, sample programs, and layout examples shown in this guide are intended solely for purposes of example. Since there are many variables and requirements associated with any particular installation, Allen-Bradley does not assume responsibility or liability (to include intellectual property liability) for actual use based upon the examples shown in this publication.

Allen-Bradley publication SGI-1.1, *Safety Guidelines for the Application, Installation, and Maintenance of Solid-State Control*  (available from your local Allen-Bradley office), describes some important differences between solid-state equipment and electromechanical devices that should be taken into consideration when applying products such as those described in this publication.

Reproduction of the contents of this copyrighted publication, in whole or in part, without written permission of Allen-Bradley Company, Inc., is prohibited.

Throughout this manual we use notes to make you aware of safety considerations:

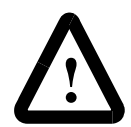

**ATTENTION:** Identifies information about practices or circumstances that can lead to personal injury or death, property damage or economic loss.

Attention statements help you to:

- identify a hazard
- avoid the hazard
- recognize the consequences

**Important:** Identifies information that is critical for successful application and understanding of the product.

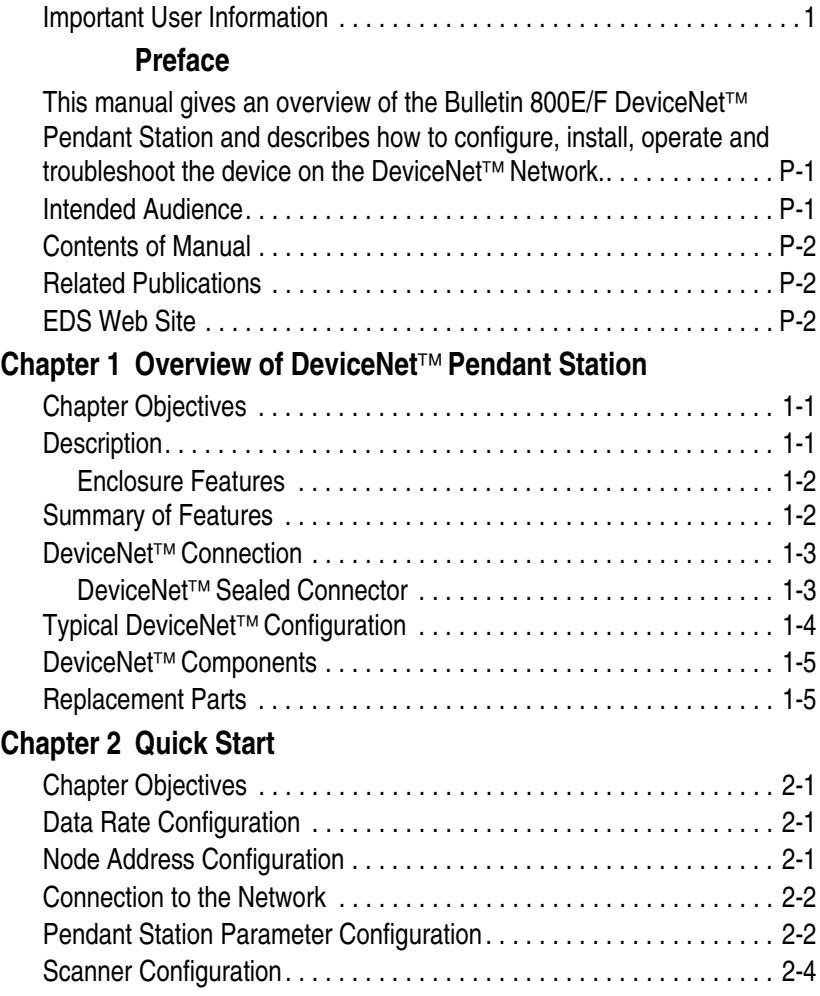

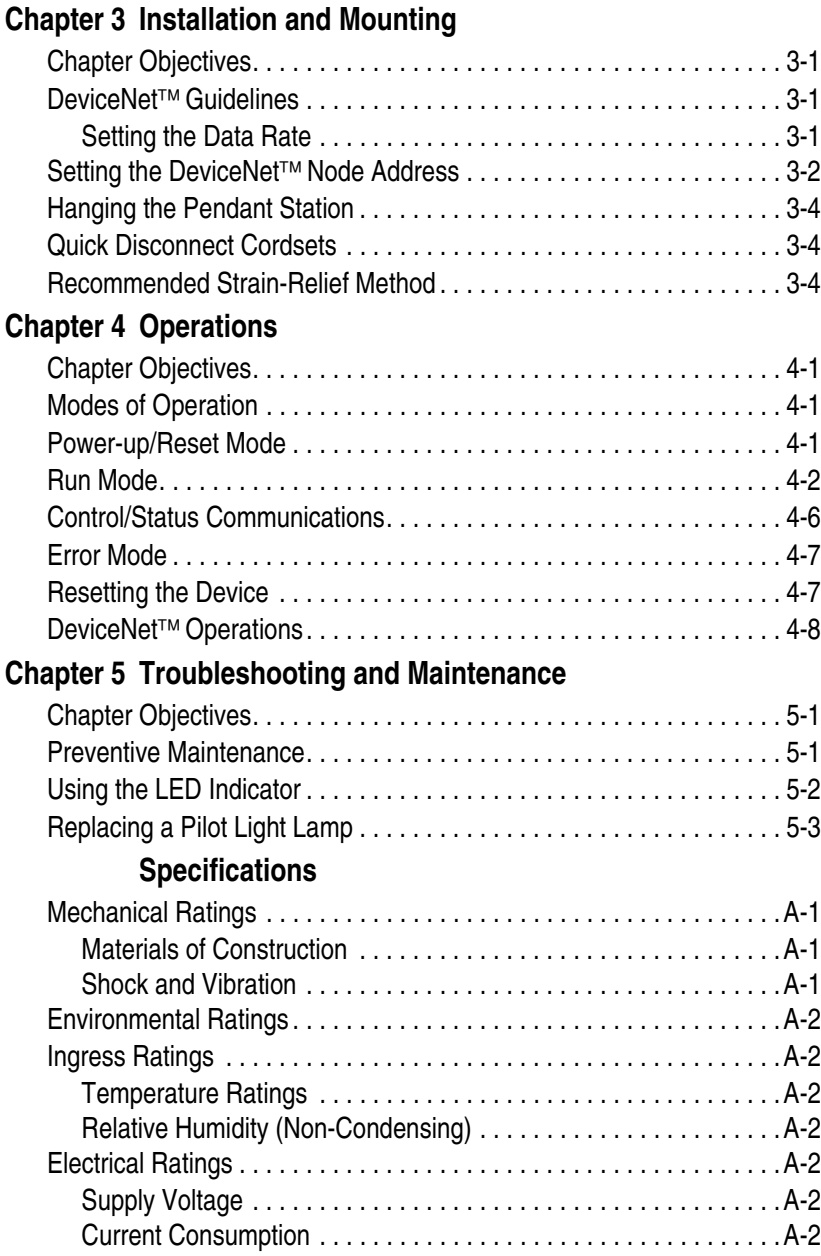

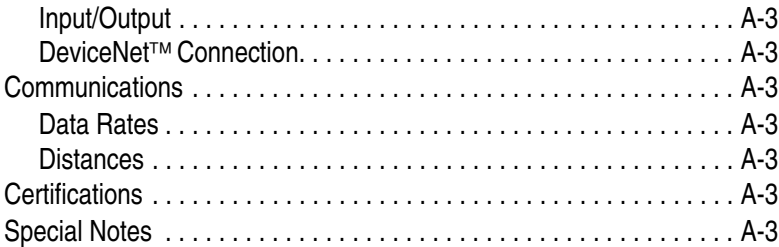

# **Preface**

<span id="page-6-0"></span>This manual gives an overview of the Bulletin 800E/F DeviceNet™ Pendant Station and describes how to configure, install, operate and troubleshoot the device on the DeviceNet™ Network.

# <span id="page-6-1"></span>**Intended Audience**

This manual is for the individuals responsible for installing, mounting and operating the 800E/F DeviceNet™ Pendant Station in an industrial environment.

You should understand DeviceNet™ Network operations, including how slave devices operate on the network and communicate with a DeviceNet™ Master.

# <span id="page-7-0"></span>**Contents of Manual**

This manual is organized as follows:

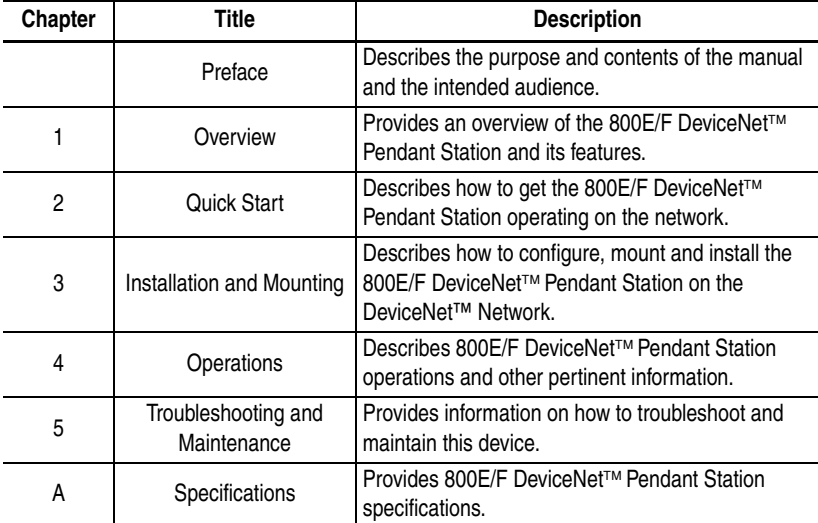

# <span id="page-7-1"></span>**Related Publications**

The following table lists DeviceNet™ Network related publications.

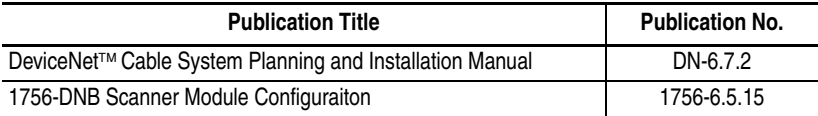

## <span id="page-7-2"></span>**EDS Web Site**

EDS files are available for downloading at: www.ab.com/networks/eds/

# **Overview of DeviceNet**™ **Pendant Station**

# <span id="page-8-0"></span>**Chapter Objectives**

This chapter provides an overview of the DeviceNet™ Pendant Station and its features. It contains the following sections:

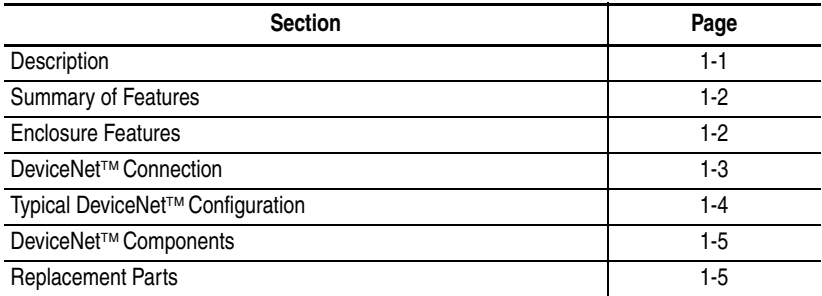

# <span id="page-8-2"></span><span id="page-8-1"></span>**Description**

The 800E/F Pendant Station line offers a DeviceNet™ connection for applications where network communication is desired. All of the functionality for the DeviceNet™ interface is contained within the housing. The entire unit is powered from the DeviceNet™ Network. A separate power supply is not required.

The 800E/F DeviceNet™ Pendant Station allows two operators,  $1 - input/1 - output$ .

# <span id="page-9-2"></span><span id="page-9-1"></span>**Summary of Features**

- Standard configurations
- NEMA Type  $4/4X/13$ environmental rating
- Easy installation and startup
- DeviceNet<sup>™</sup> connectivity
- Powered by DeviceNet<sup>™</sup> connection (no power supply required)
- Available with mini connector
- Integral hanging bracket
- Standard 800E/F legend carrier (800E-18xxxxxx or 800F-18xxxxxx)
- Button guards to protect against inadvertent operation
- Long life LED
	- Auto baud
		- Auto Device Replace Enabled
		- Standard 800E/F operators

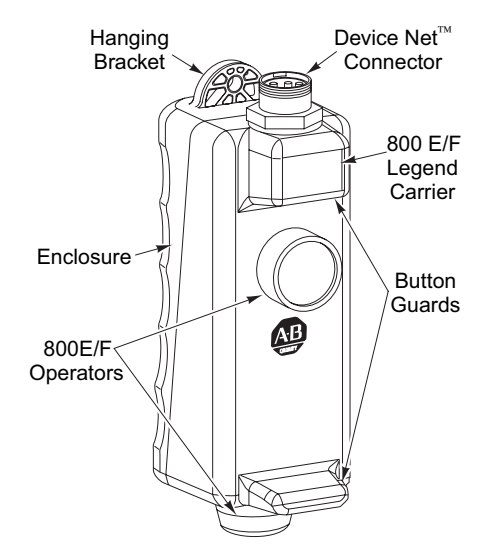

### <span id="page-9-3"></span><span id="page-9-0"></span>**Enclosure Features**

# <span id="page-10-2"></span><span id="page-10-0"></span>**DeviceNet**™ **Connection**

The DeviceNet™ Pendant receives all power and communications through the DeviceNet™ connection. A separate power supply is not required. This is the only external connection to the DeviceNet™ Pendant.

The DeviceNet™ Pendant connects to the DeviceNet™ Network using a mini connector.

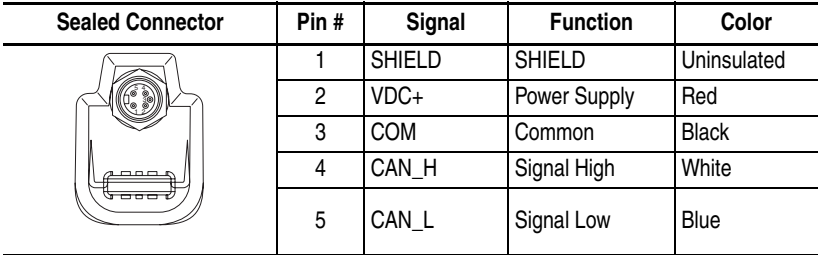

### <span id="page-10-1"></span>**DeviceNet**™ **Sealed Connector**

# <span id="page-11-1"></span><span id="page-11-0"></span>**Typical DeviceNet**™ **Configuration**

A DeviceNet™ Network supports multiple Pendant devices and allows them to communicate with other network devices (up to 64).

The DeviceNet™ Pendant operates on the network as a slave device. It does not initiate communications except for change-of-state, duplicate I/O messages and a node address check on power-up. The master writes data to, and receives data back from, the DeviceNet™ Pendant.

The following Device Net™ configuration shows a variety of products operating as slaves to a PLC-5 controller with a 1771-SDN DeviceNet™ Scanner Module.

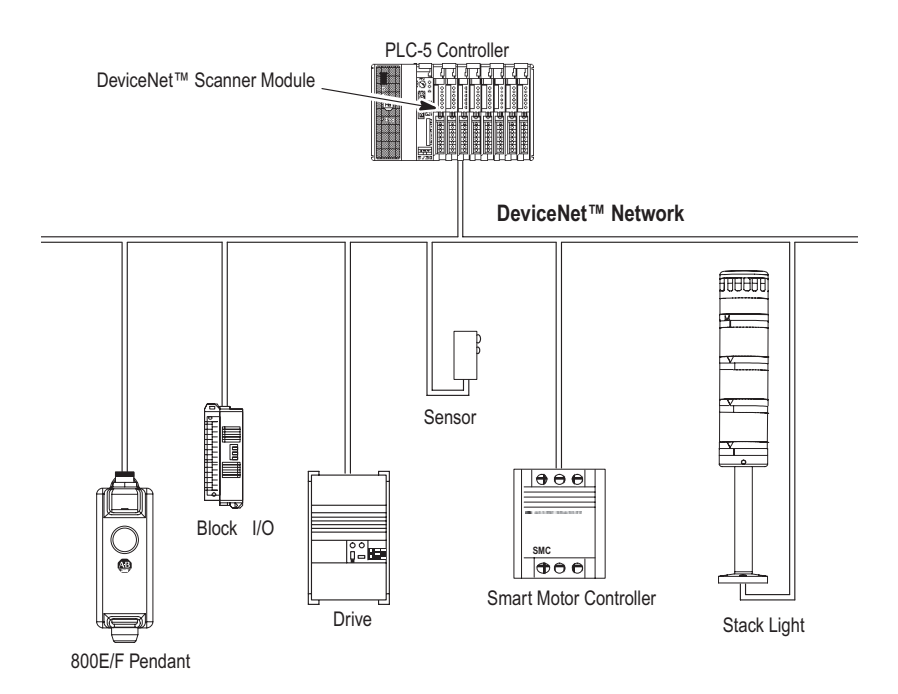

# <span id="page-12-2"></span><span id="page-12-0"></span>**DeviceNet**™ **Components**

DeviceNet™ Cables and components are available from Allen-Bradley as separate catalog numbers.

It is your responsibility to install and implement the DeviceNet™ Network and supported devices according to the DeviceNet<sup>™</sup> guidelines.

# <span id="page-12-3"></span><span id="page-12-1"></span>**Replacement Parts**

The DeviceNet™ Pendant stations come with all the parts required to install and use the product. The installer needs only to supply the mounting hardware and cabling.

Replacement parts for 800E/F components (operators and replacement lamps) are available as separate catalog numbers. Refer to the Industrial Controls Catalog or 22 mm Push Button Selection Guide.

# **Quick Start**

# <span id="page-14-0"></span>**Chapter Objectives**

This chapter provides the necessary steps to get the DeviceNet™ Pendant Station operating on the network. It contains the following sections:

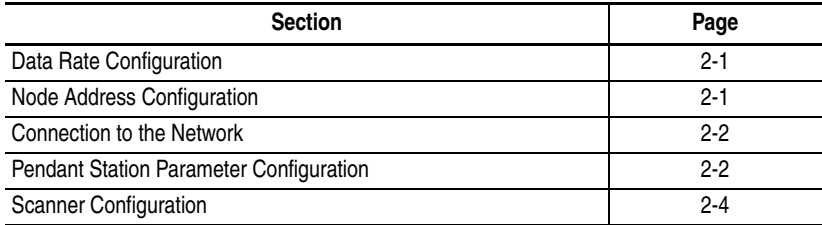

# <span id="page-14-3"></span><span id="page-14-1"></span>**Data Rate Configuration**

This device is Auto Baud enabled. There is no need to configure data rate.

# <span id="page-14-4"></span><span id="page-14-2"></span>**Node Address Configuration**

Node address is set through node commissioning.

For more information on node address configuration, please see Chapter 3 – Installation and Mounting (Setting the DeviceNet™ node address).

## <span id="page-15-2"></span><span id="page-15-0"></span>**Connection to the Network**

Wire the DeviceNet™ Pendant Station to an operating network. It will be connected with the mini connector. The device is fully powered by the network.

For more information on system installation, please refer to the DeviceNet™ Cable System – Planning and Installation Manual (Publication DN-6.7.2).

## <span id="page-15-3"></span><span id="page-15-1"></span>**Pendant Station Parameter Configuration**

In order for proper operation, the parameters must be configured. The parameters can be configured using RSNetWorx for DeviceNet™.

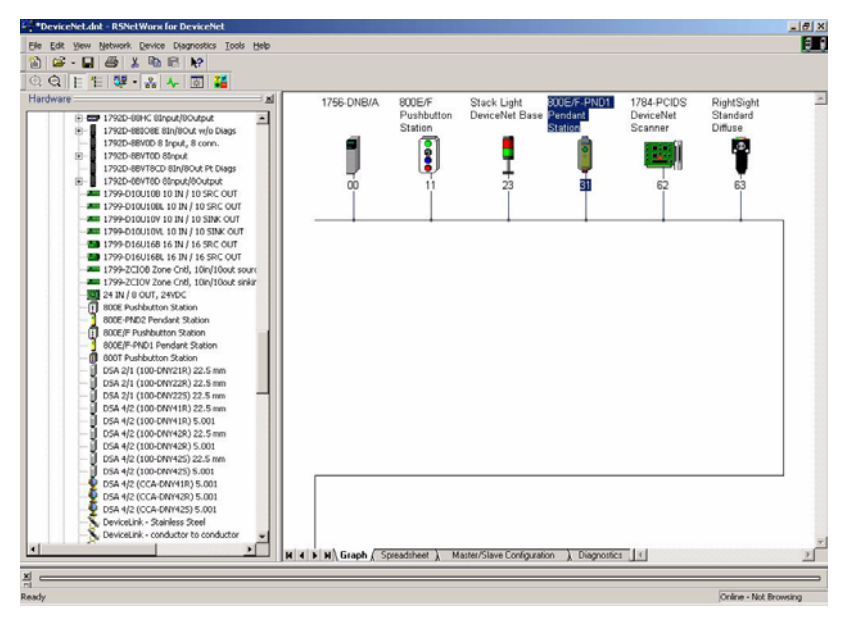

To access the parameter configuration screen from the Online view, double click on the 800E/F Pendant Station Icon.

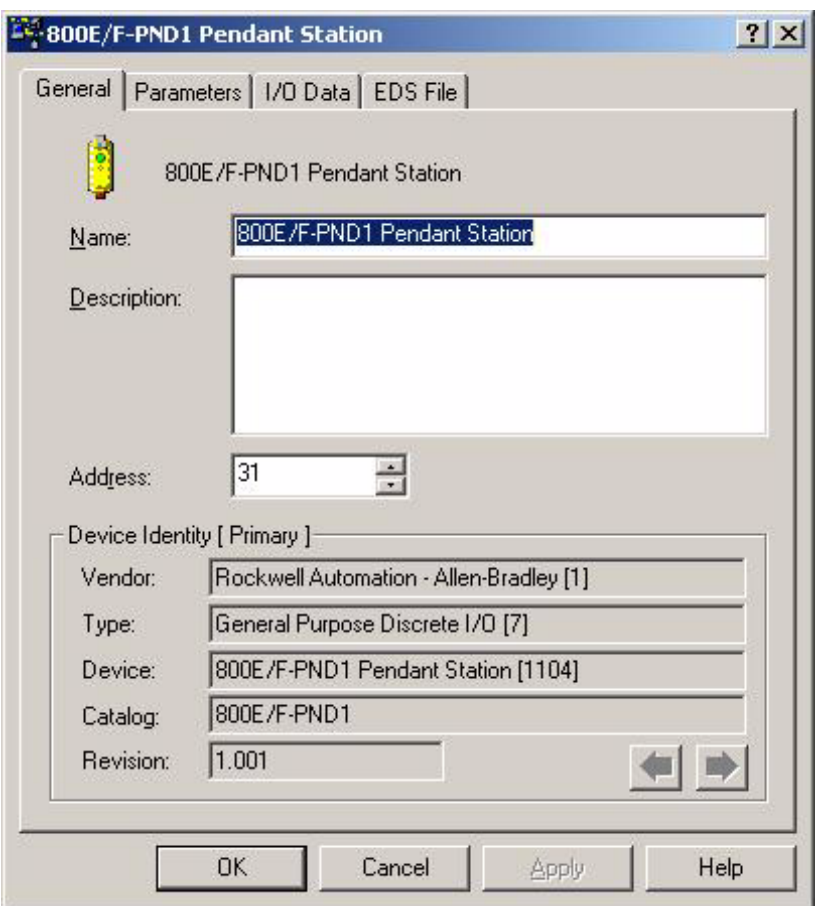

Click on the Device Parameters tab.

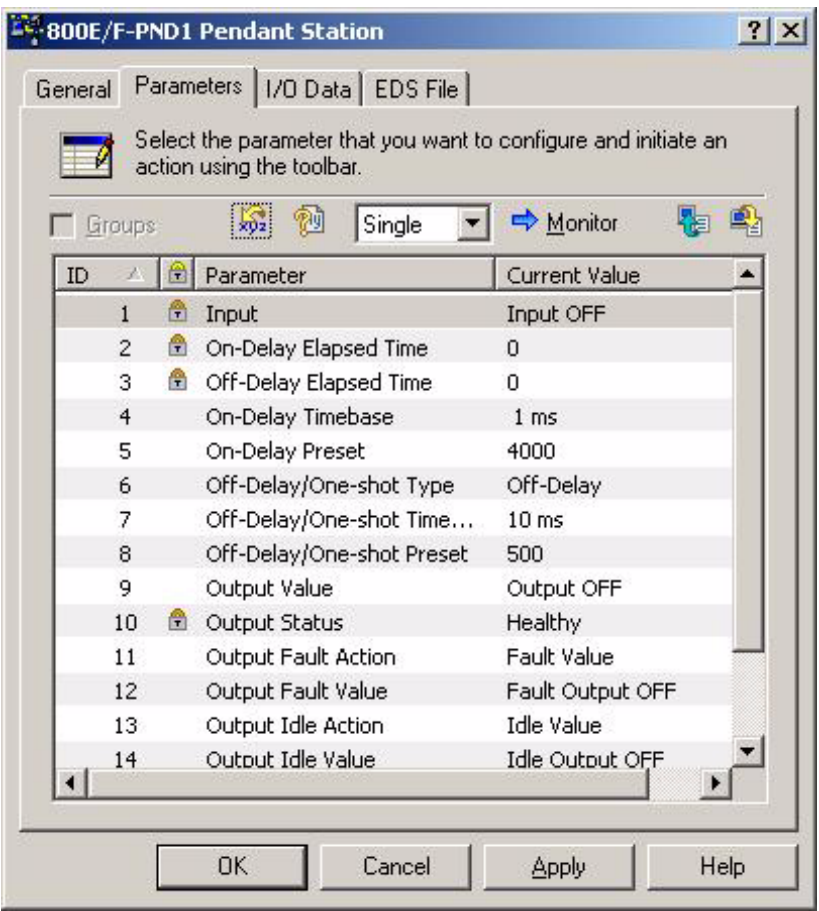

For more information on device configuration, please see Chapter 4 – Operations and the RSNetWorx for DeviceNet™ documentation.

# <span id="page-17-1"></span><span id="page-17-0"></span>**Scanner Configuration**

In order for proper operation, the scanner must be configured. The following graphics show the configuration of a 1756-DNB from the RSNetWorx for DeviceNet™ Software.

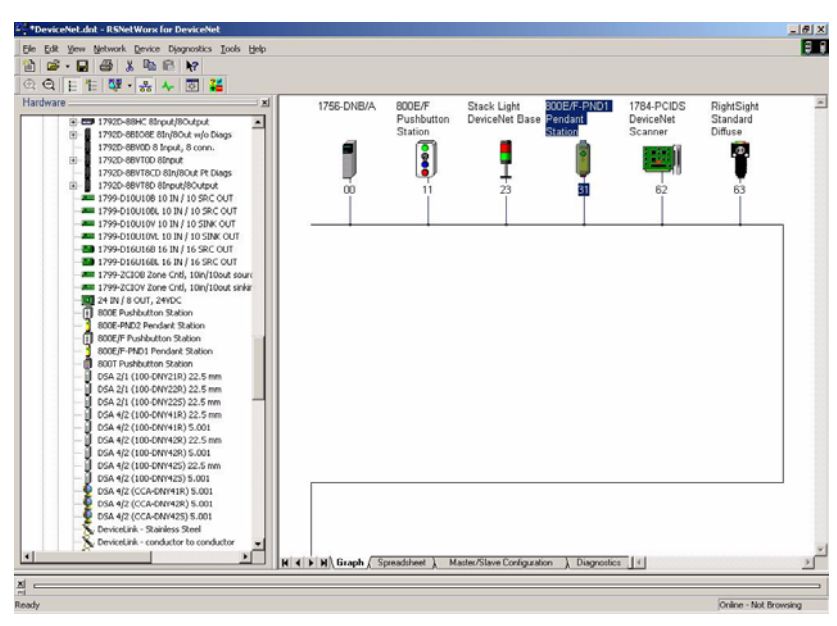

To access the Scanner Module Configuration screen from an Online view, double click on the 1756-DNB Scanner Icon.

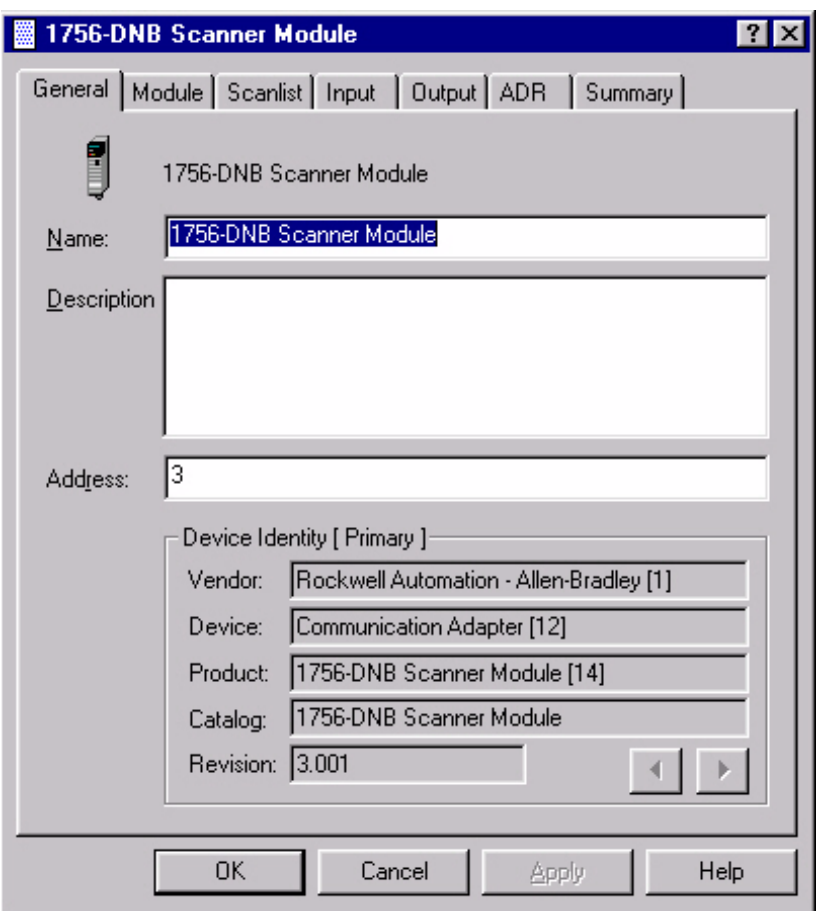

To access the Scanlist Editor, click on the Scanlist tab.

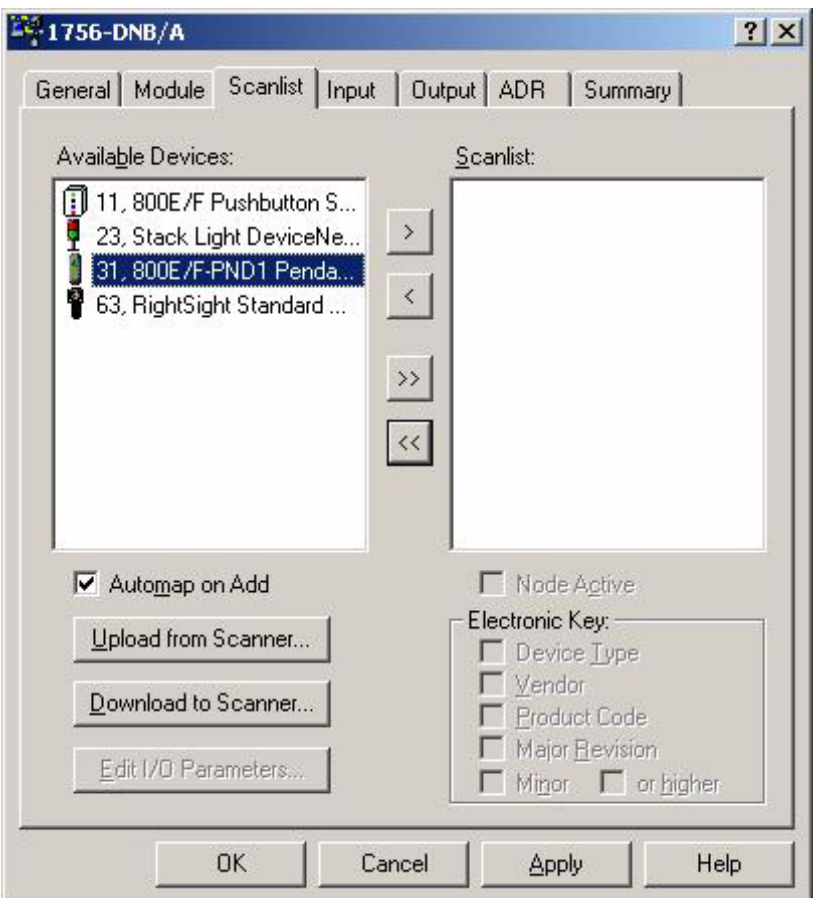

Add the 800E/F Pendant Station to the Scanlist. Select the Device in the Available Devices List. To have the software automatically assign the I/O addresses, select the Automap on Add selection box. Click on the ">" button.

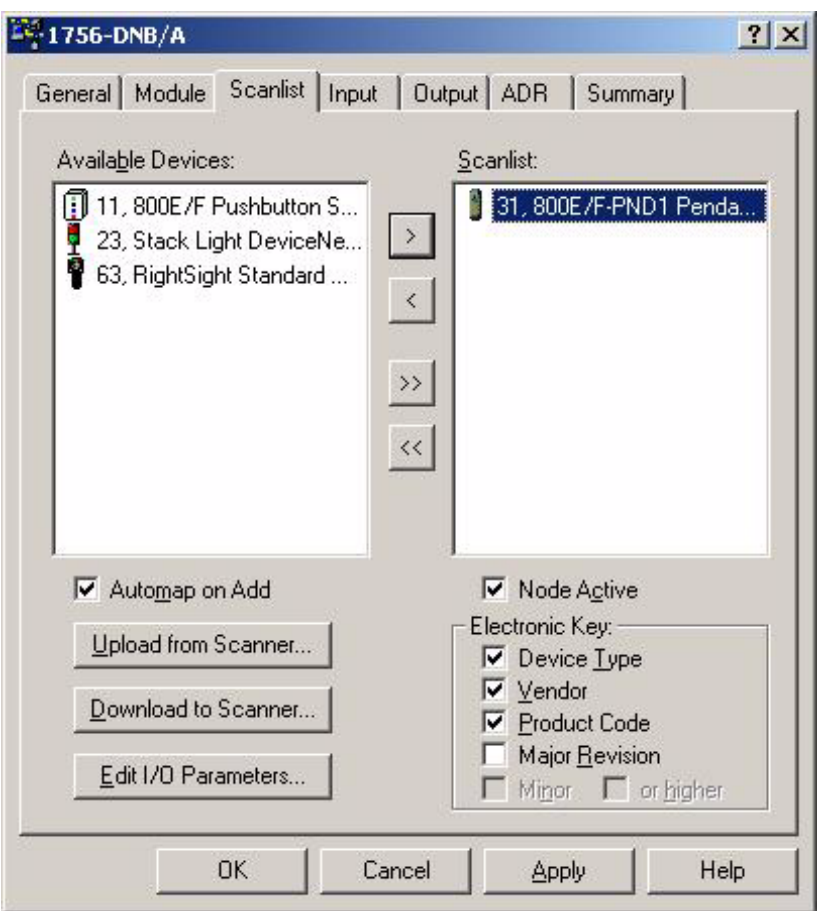

To view/edit I/O parameters, click on Edit I/O Parameters.

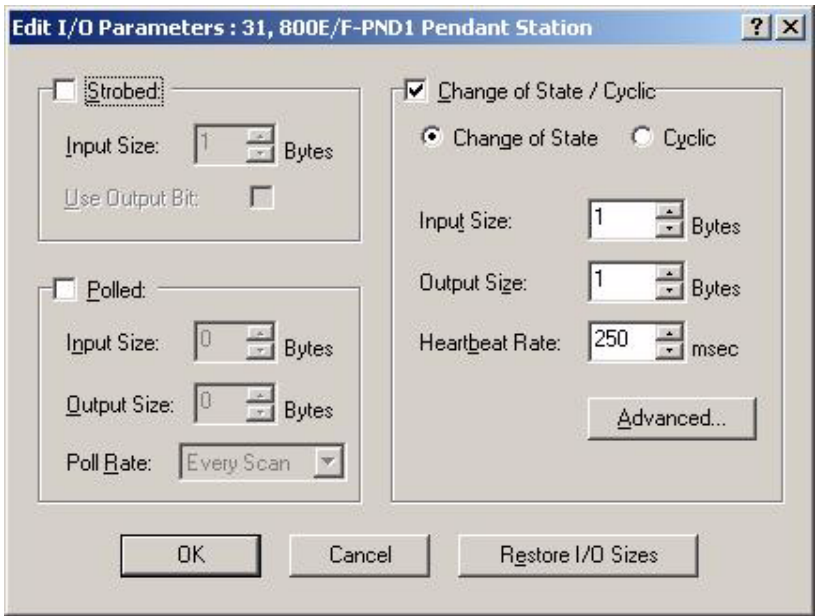

To view/edit the mapping of the Input data, select the Input tab.

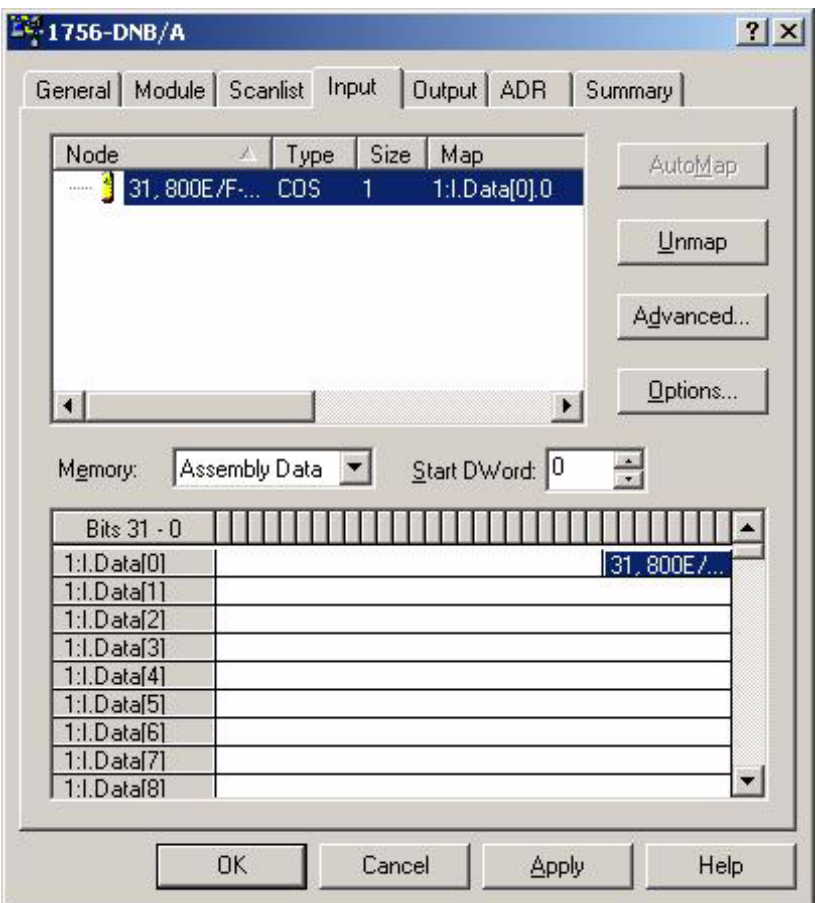

To view/edit the mapping of the Output data, select the Output tab.

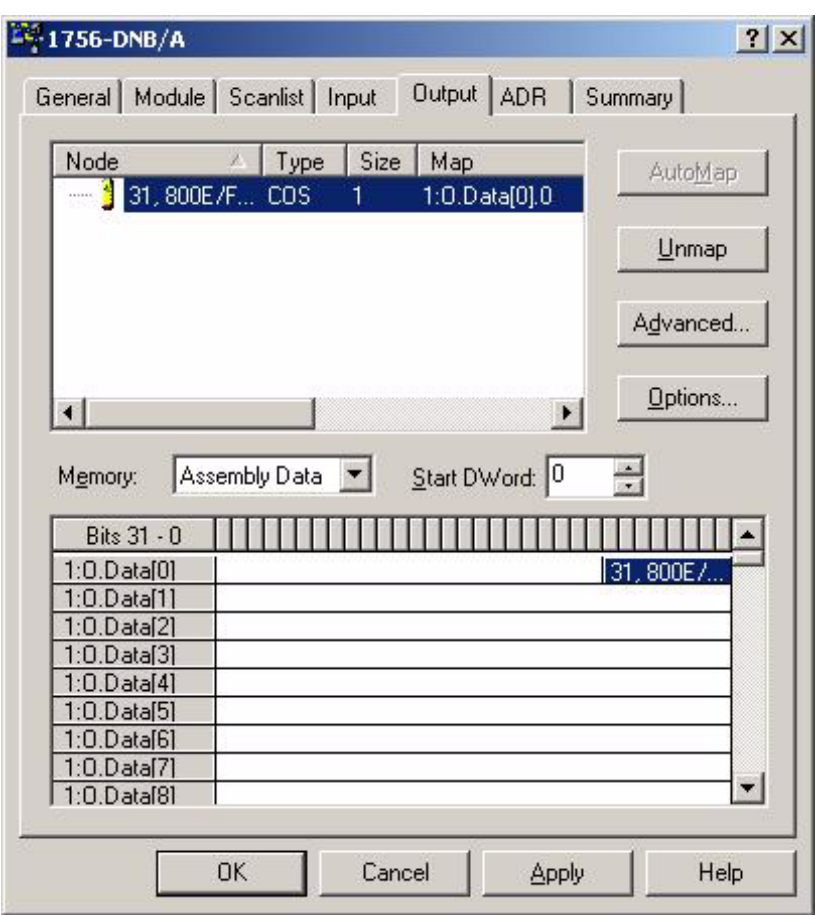

To view/edit the auto device replacement parameters, click on the ADR tab. Select the Enable Auto-Address Recovery box. Click on Load Device Config. Select Configuration Recovery and Auto Address Recovery.

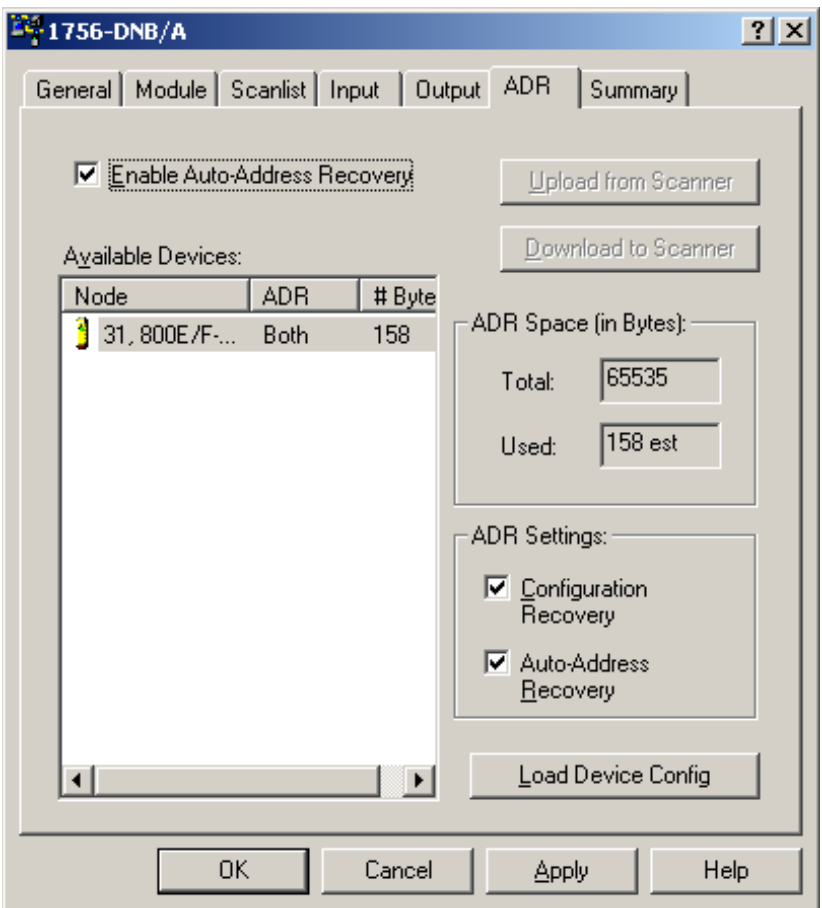

For more information on scanner configuration, please refer to the DeviceNet™ Scanner Configuration Manual (Publication 1756-6.5.15 for the ControlLogix Platform, Publication 1747-6.5.2 for the SLC 500 Platform, or Publication 1711-6.5.118 for the PLC 5 Platform).

# **Installation and Mounting**

# <span id="page-26-0"></span>**Chapter Objectives**

This chapter describes how to install and mount a standard or custom DeviceNet™ Pendant Station. It contains the following sections:

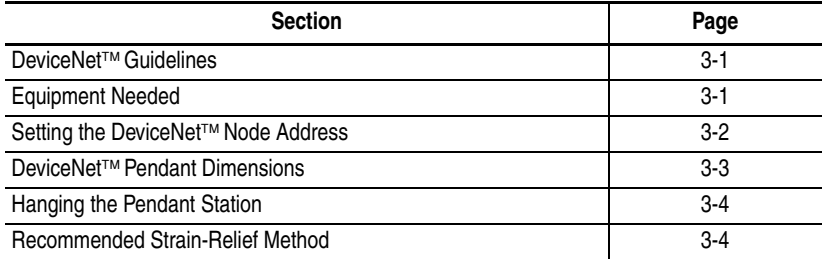

# <span id="page-26-3"></span><span id="page-26-1"></span>**DeviceNet**™ **Guidelines**

It is your responsibility to install and implement the DeviceNet™ Network and supported devices according to the DeviceNet<sup>™</sup> guidelines.

# <span id="page-26-4"></span>**Equipment Needed**

There is no need to open the enclosure. The only tools required are for installing a hanging cable.

# <span id="page-26-2"></span>**Setting the Data Rate**

This device contains Autobaud functionality, it will automatically detect the network data rate and synchronize to it.

The data rate determines the maximum length of the DeviceNet™ Cable.

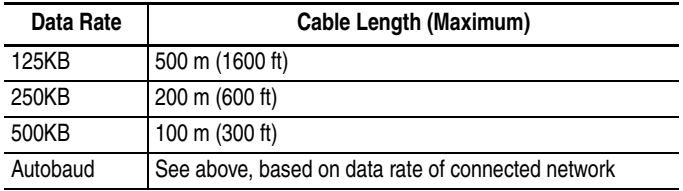

## <span id="page-27-1"></span><span id="page-27-0"></span>**Setting the DeviceNet**™ **Node Address**

The Node Address for the 800E/F Pendant Stations must be set through Node Commissioning. The factory default is Node 63.

To set the DeviceNet™ Node Address:

- **1.** Start RSNetWorx and select TOOLS from the Menu Bar.
- **2.** Select Node Commissioning. The following screen will appear.

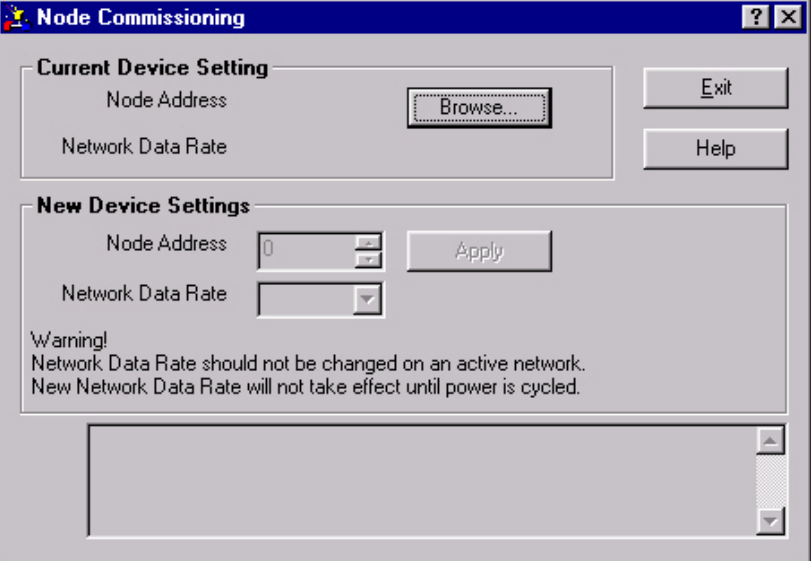

- **3.** Select Browse and select the Pendant Station at Node 63.
- **4.** Change the Node Address to the desired address and click on Apply.

Publication 800-UM001A-EN-P – June 2004

# <span id="page-28-0"></span>**DeviceNet**™ **Pendant Dimensions**

Figure 3.1 shows the dimensions of the Pendant Stations. Dimensions in millimeters (inches). Dimensions are not intended to be used for manufacturing purposes.

#### **Figure 3.1 Pendant Station Dimensions**

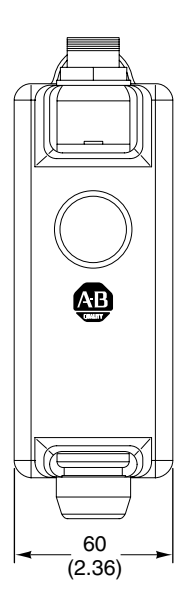

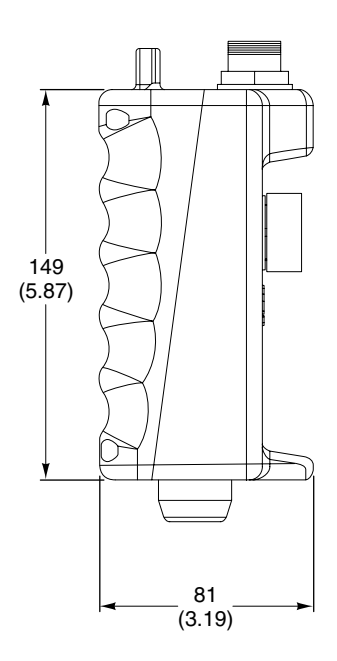

## <span id="page-29-3"></span><span id="page-29-0"></span>**Hanging the Pendant Station**

Dimensions in millimeters (inches). Dimensions are not intended to be used for manufacturing purposes.

#### **Figure 3.2 Pendant Mounting**

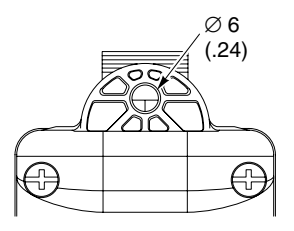

## <span id="page-29-1"></span>**Quick Disconnect Cordsets**

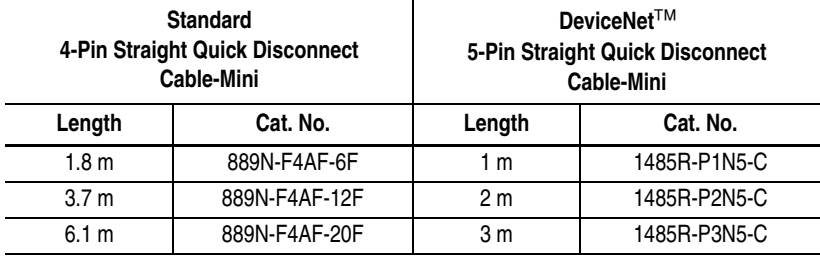

For more information on cabling options, please refer to DeviceNet™ Catalog DN-2.15 or Sensor Catalog C113.

# <span id="page-29-4"></span><span id="page-29-2"></span>**Recommended Strain-Relief Method**

1/8 in. diameter wire rope/aircraft cable through eyelet of base, crimped into a loop/eye with aluminum duplex sleeve.

# **Operations**

# <span id="page-30-0"></span>**Chapter Objectives**

This chapter contains the following sections:

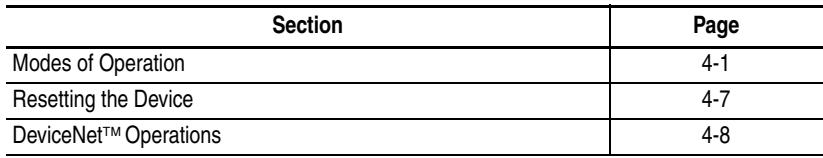

# <span id="page-30-3"></span><span id="page-30-1"></span>**Modes of Operation**

The 800E/F DeviceNet™ Pendant Station has 3 operating modes:

- Power-up/Reset Mode
- Run Mode
- Error Mode

## <span id="page-30-2"></span>**Power-up/Reset Mode**

During a power-up or reset, the 800E/F DeviceNet™ Pendant Station:

- **1.** Clears output (turns output off).
- **2.** Performs power-up diagnostic tests.
- **3.** If Autobaud is enabled, device synchronizes to the network.
- **4.** Performs Duplicate MAC ID check.

If a duplicate node occurs, the output remains off and the device goes to "Bus Off". You must cycle power to clear the error.

### <span id="page-31-0"></span>**Run Mode**

After a successful power-up or reset, the 800E/F DeviceNet™ Pendant Station enters run mode and operates as a slave device to a master device.

Configuration is done over the network using DeviceNet™ Manager or RSNetWorx for DeviceNet™ software.

ON-DELAY TIMEBASE – Parameter 4

In normal operation, the device shall permit configuration of an on-delay timer for the input. The On-Delay timer is always enabled for debounce on inputs. The device shall permit configuration of the On-Delay Timebase. The default timebase is 1 ms.

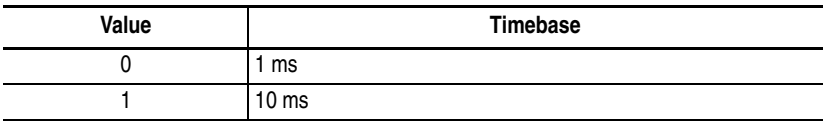

ON-DELAY PRESET – Parameter 5

In normal operation, the device shall permit configuration of the On-Delay Preset. When this value is reached, the On-Delay timer output is set. It is user-configurable with a maximum value of 65,535. The default for the Preset is 2.

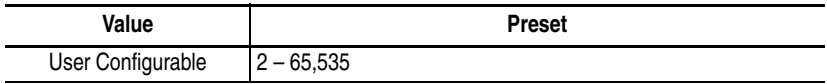

## OFF-DELAY/ONE-SHOT TYPE – Parameter 6

In normal operation, the device shall permit configuration of an off-delay/one-shot timer for the input. The default value for Off-Delay/One-Shot Type is disabled.

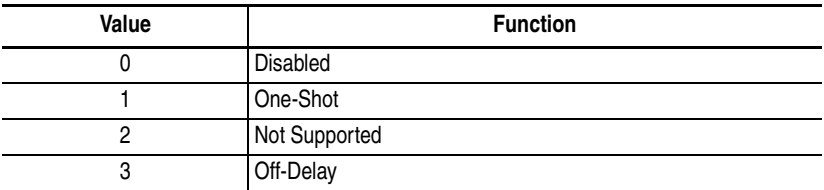

#### OFF-DELAY/ONE-SHOT TIMEBASE – Parameter 7

In normal operation, the device shall permit configuration of the Off-Delay/One-Shot Timebase. The default timebase is 1 ms.

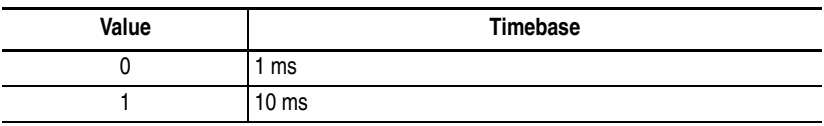

#### OFF-DELAY/ONE-SHOT PRESET – Parameter 8

In normal operation, the device shall permit configuration of the Off-Delay/One-Shot Preset. When this value is reached, the Off-Delay/One-Shot Timer output is set. It is user-configurable with a maximum value of 65,535. The default for the Preset is 0.

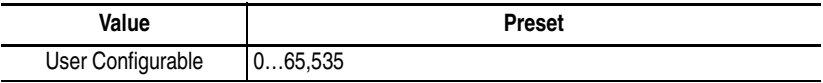

### OUTPUT VALUE – Parameter 9

In normal operation, the device shall permit output to be turned on and off. The default for the Output Value is Output Off.

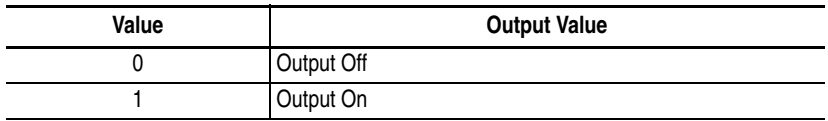

### **Important:** If the device is connected to a master with I/O messaging, the I/O messaging will overwrite this command.

### OUTPUT FAULT ACTION – Parameter 11

In normal operation, the device shall permit configuration of the Output Fault Action. This tells the device what to do with the output in the case of a fault state. If Fault Value is selected, the device refers to parameter 12, Output Fault Value, for action on a fault. The default for Output Fault Value is Fault Value.

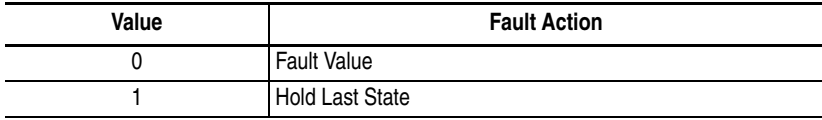

OUTPUT FAULT VALUE – Parameter 12

In normal operation, the device shall permit configuration of the Output Fault Value. If parameter 11, Output Fault Action is set to Fault Value, this parameter tells the device what to do with the output in case of a fault state. The default for Output Fault Value is Fault Output Off.

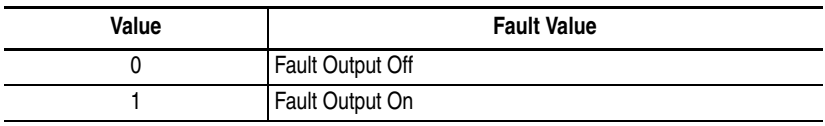

## OUTPUT IDLE ACTION – Parameter 13

In normal operation, the device shall permit configuration of the Output Idle Action. This tells the device what to do with the output in the case of an idle state. If Idle Value is selected, the device refers to parameter 14, Output Idle Value, for action on an idle state. The default for Output Idle Value is Idle Value.

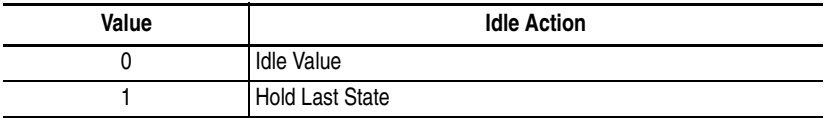

OUTPUT IDLE VALUE – Parameter 14

In normal operation, the device shall permit configuration of the Output Idle Value. If parameter 13, Output Idle Action is set to Idle Value, this parameter tells the device what to do with the output in the case of an idle state. The default for Output Idle Value is Idle Output Off.

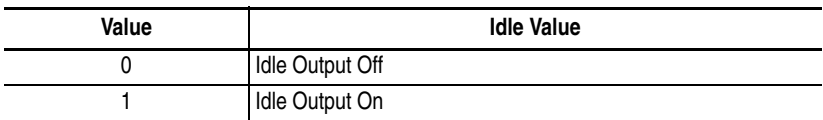

AUTOBAUD – Parameter 15

In normal operation, the device shall permit disabling of the Autobaud feature. The default value for this parameter is Enabled.

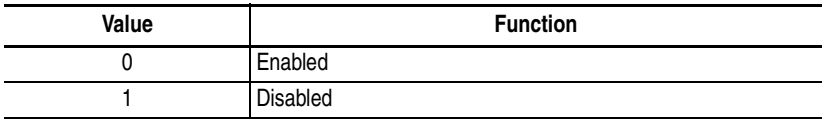

### <span id="page-35-0"></span>**Control/Status Communications**

The I/O messaging is set up through client/server connections at power-up by the master device. Both Change-of-State (COS) and Strobe messaging connections are supported by this device. COS communications with the DeviceNet™ interface will consist of a single input byte and a single output byte. They are defined as below.

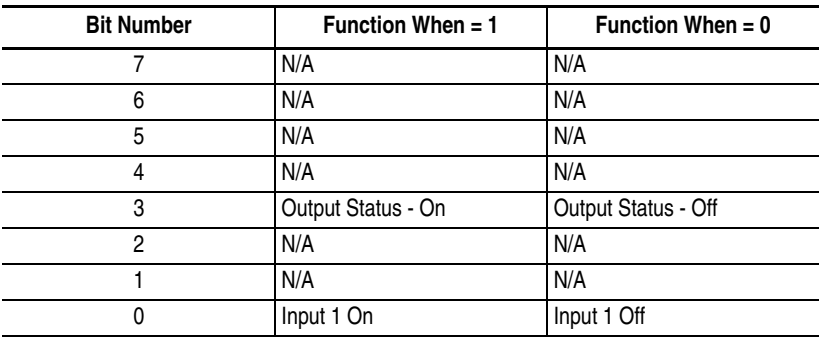

#### INPUT/STATUS BYTE

## OUTPUT BYTE

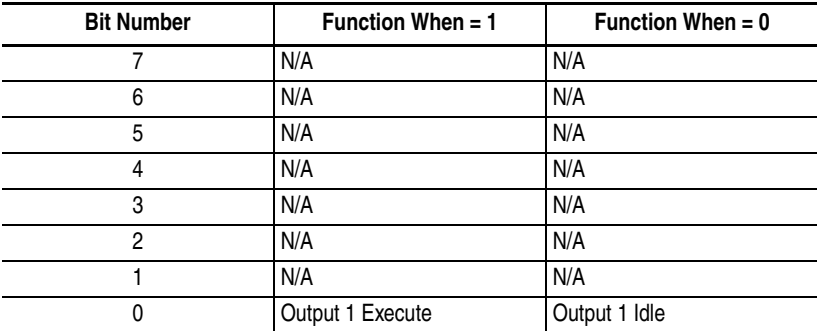

### <span id="page-36-0"></span>**Error Mode**

Errors are critical and non-critical.

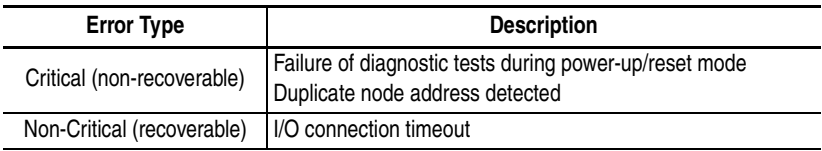

See the troubleshooting chart in Chapter 5 for details on how to recover from an error.

# <span id="page-36-2"></span><span id="page-36-1"></span>**Resetting the Device**

To reset the 800E/F DeviceNet™ Pendant Station, you must cycle power to the unit or disconnect and reconnect the DeviceNet™ Cabling.

## <span id="page-37-1"></span><span id="page-37-0"></span>**DeviceNet**™ **Operations**

The Allen-Bradley 1747-SDN, 1756-DNB, and 1771-SDN DeviceNet™ Scanner Modules are master devices on the DeviceNet™ Network. The 800E/F Pendant Station supports the Master/Slave Connection Set for master/slave communications on the DeviceNet™ Network.

To communicate with 800E/F Pendant Station, the DeviceNet™ Scanner Module must be configured with the Pendant Station:

- Node Address
- Input bytes (1)
- Output bytes (1)

The DeviceNet™ Scanner Module:

- Connects to the 800E/F Pendant Station slave device
- Performs appropriate connection configuration
- Uses Change-of-State or Strobe Messaging for the 800E/F Pendant Station I/O

# **Troubleshooting and Maintenance**

# <span id="page-38-0"></span>**Chapter Objectives**

This chapter contains the following sections:

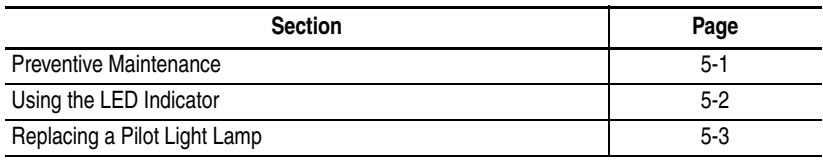

# <span id="page-38-2"></span><span id="page-38-1"></span>**Preventive Maintenance**

- Prevent accumulation of dust and dirt by:
	- keeping enclosure clean
	- keeping enclosure cover closed
- Periodically check for loose connections.

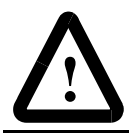

**ATTENTION:** To avoid shock hazard, remove incoming power before checking connections.

# <span id="page-39-1"></span><span id="page-39-0"></span>**Using the LED Indicator**

The LED provides status information on Pendant Station operations. The LED is visible when the enclosure cover is removed.

The troubleshooting chart shows LED indications. It also shows how to use the LED to detect and correct common operating problems.

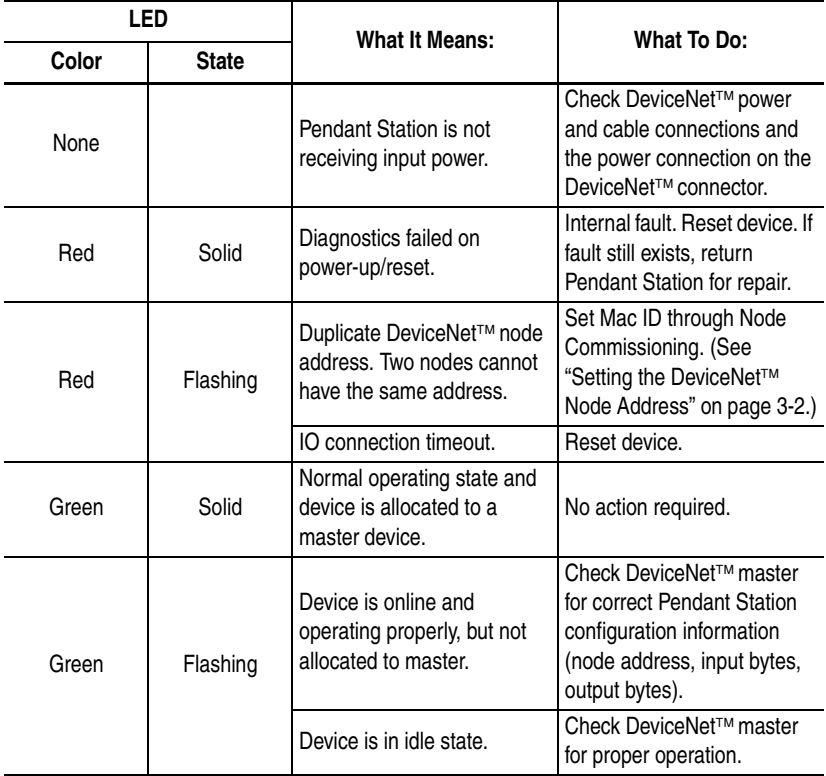

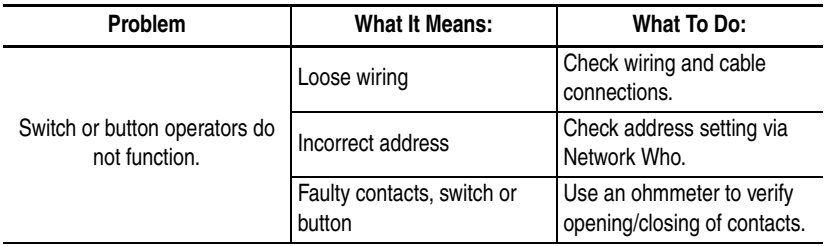

The LED does not indicate the following malfunctions.

# <span id="page-40-1"></span><span id="page-40-0"></span>**Replacing a Pilot Light Lamp**

Pilot light lamps can be replaced easily by opening enclosure.

To replace a pilot light lamp:

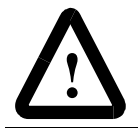

**ATTENTION:** To avoid electrical shock or unintended operation of the equipment, remove power.

- **1.** Remove lens cap from the pilot light.
- **2.** Remove lamp from socket. If necessary, use lamp removal tool Cat. No. 800F-ALR1.

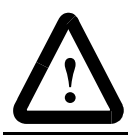

**ATTENTION:** Do not use a screwdriver or other metal object to remove lamp.

**3.** Carefully insert new LED module into latch.

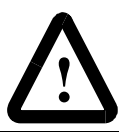

**ATTENTION:** Use only 24V LED modules.

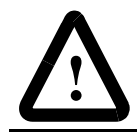

**ATTENTION:** Before replacing the lens cap, be sure the lamp is seated properly or a short may result.

- **4.** Replace the lens cap.
- **5.** Check for proper operation.

# **Specifications**

# <span id="page-42-0"></span>**Mechanical Ratings**

## <span id="page-42-1"></span>**Materials of Construction**

Table A.A Materials of Construction

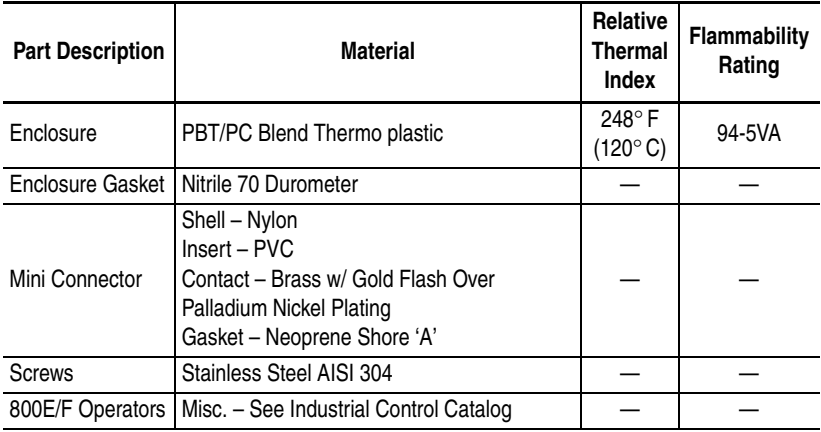

### <span id="page-42-2"></span>**Shock and Vibration**

### MECHANICAL SHOCK

- **1.** Wave Shape 1/2 cycle sine wave
- **2.** Duration 11 ms
- **3.** Frequency 3 times in each axis
- **4.** Maximum Allowable G Force:

Operational 100 G

#### MECHANICAL VIBRATION

- **1.** Axis Definitions 3 mutually perpendicular axes
- **2.** Frequency 10…2000 Hz
- **3.** Duration 2 hours each axis
- **4.** Maximum Allowable G Force:

Operational 10 G

### <span id="page-43-0"></span>**Environmental Ratings**

#### <span id="page-43-1"></span>**Ingress Ratings**

All Units – Type 4/4X/13, IP66.

Dependent upon rating of installed devices.

#### <span id="page-43-2"></span>**Temperature Ratings**

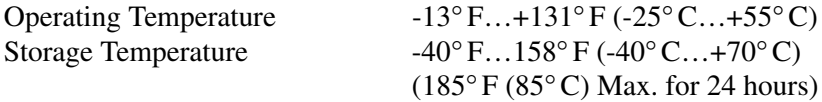

#### <span id="page-43-3"></span>**Relative Humidity (Non-Condensing)**

0…95% Humidity

### <span id="page-43-4"></span>**Electrical Ratings**

#### <span id="page-43-5"></span>**Supply Voltage**

11…25V DC with reverse polarity protection. Class 2 Power Source required.

#### <span id="page-43-6"></span>**Current Consumption**

50 mA RMS, 100 mA peak @ 24V DC.

## <span id="page-44-0"></span>**Input/Output**

The voltage on I/O is 24V DC. 1 input and 1 output shall be supported. Most 800E/F operators will be supported.

## <span id="page-44-1"></span>**DeviceNet**™ **Connection**

A mini connector will be available. It consists of five 18 AWG wires for power and communications.

## <span id="page-44-6"></span>**Communications**

## <span id="page-44-2"></span>**Data Rates**

125 KB, 250 KB, and 500 KB

## <span id="page-44-3"></span>**Distances**

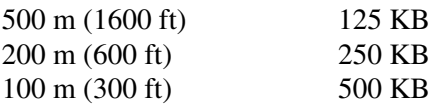

# <span id="page-44-4"></span>**Certifications**

UL, CUL, and CE marked for all applicable directives. CE directives include EN55011, EN50081-2, EN50082-2 and EN60947-5-1. This product is intended for use in an industrial environment.

# <span id="page-44-5"></span>**Special Notes**

Please refer to the Industrial Controls Catalog for 800E/F operator-specific information.

#### Reach us now at www.rockwellautomation.com Wherever you need us, Rockwell Automation brings together leading brands in industrial automation including Allen-Bradley controls,<br>Reliance Electric power transmission products, Dodge mechanical power transmission components, and Rockwell Software. Rockwell Automation's unique, flexible approach to helping customers achieve a competitive advantage is supported by thousands of authorized partners, distributors and system integrators around the world.  $\bullet$ commun poft Americas Headquarters, 1201 South Second Street, Milwaukee, WI 53204, USA, Tel: (1) 414 382-2000, Fax: (1) 414 382-4444<br>European Headquarters SAANV, avenue Hermann Debroux, 46, 1160 Brussels, Belgium, Tel: (22) 2863 60. Fa **WAG Automation**

Publication 800-UM001A-EN-P – June 2004. . . . . . . . . . . . . . . . . . . . . . . . . . . Copyright 2004 Allen-Bradley Company, Inc. Printed in USA